#### by Allen Drost, Corporate Applications Engineering Group Manager, allen@synplicity.com

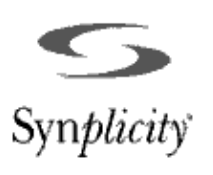

# Inferring RAM in Synplify

Synplicity has added automatic RAM inferencing to Synplify version 5.0.5. Now, you no longer need to manually instantiate RAM as a black box or Xilinx-specific primitive; you can make designs that are truly technology independent.

This article describes how to successfully incorporate RAM into your next VHDL or Verilog design with Synplify. Synplify integrates both RAM timing estimates and regular timing constraints to efficiently optimize your next design, and includes:

- Automatic synchronous RAM inferencing
- SelectRAM<sup>TM</sup> or register implementations
- Timing estimates on RAM blocks
- Flexible coding styles

#### RAM Implementation

Synplify v5.0.5 can automatically infer RAM structures when coded as an indexed array or as a CASE statement. However, it will infer only synchronous RAMs; asynchronous RAMs are not supported. See the following examples for a suggestion on coding styles for RAM blocks.

When a RAM block is recognized, Synplify will automatically implement the circuit using RAM16X1S, RAM32X1S, and RAM16X1D Xilinx RAM primitives. If a RAM block is more complex than a single 16x1 primitive, Synplify creates the necessary write enable and data multiplexing logic

Swediy - test\_ran22x2 : XC408003 : XC400 **BPSHA** ARDC ⊕ 3 点 一  $0000$ Pixel (an32x2 : XE48004) XE408547C0448 (T., 同同日) **ED O Nets**  $Q$  Fot  $\overline{v}$  o fun Q asp g RAMERID **EL CT** data  $18 - 1458$ 图对于 山 D 0.18 社社社 THIS 2222-File y int. 351  $B \leq R$  $\overline{a}$  **0** vocal data custrible  $\Omega$ dda.w stoot at let E D days E.O. deb o  $-101$ D O draw TBU addr out:  $[4:0]$  addr in. input con ornura oiar us E D 441 output  $[1:0]$  data out:<br> $[1:0]$  sem  $[31:0]$ ; ij  $\frac{1}{2}$  0  $\frac{44}{3}$ reg always @(posedge clk)  $B$  dds. (we) mem(addr\_in) = data\_in; RAMEDO assion data out = memladdr out!

Figure 1: The Technology View in HDL Analyst

to implement the circuit using multiple RAM blocks. HDL Analyst displays a RAM block in the RTL view, making the schematic view easier to read. To see how the large RAM blocks are implemented, use the technology view in HDL Analyst, as shown in Figure 1.

If you want to map your RAM into standard logic and registers, you can disable the usage of Xilinx SelectRAM<sup> $m$ </sup>, by setting the syn\_ramstyle attribute to "registers." This attribute can be applied directly in the HDL source code or through Synplify's Synthesis Constraint OPtimization Environment (SCOPE  $\mathbb{R}$ ).

To effectively optimize designs that incorporate RAM, the synthesis tool must understand the timing delays through the RAM blocks for the critical path optimization. Synplify understands the timing characteristics of the RAM primitives, and includes all RAM delays in the analysis and optimization of critical paths.

"Inferring RAM is the most effective method of designing memory into your FPGA design. Synplify provides a full suite of features to implement, analyze, and optimize your RAM design."

## Examples

end ramtest;

(Note: Synplify supports inferencing of single and dual ported RAM in VHDL and Verilog, using either indexed arrays or case statements)

#### Example 1: Single-ported VHDL

```
library ieee;
use ieee.std_logic_1164.all;
use ieee.std_logic_signed.all;
entity ramtest is
 port ( q : out std_logic_vector(3 downto
 0);
d : in std_logic_vector(3 downto 0);
addr : in std_logic_vector(2 downto 0);
we: in std_logic;
clk : in std_logic);
```
architecture rtl of ramtest is type mem\_type is array (7 downto 0) of std\_logic\_vector (3 downto 0); signal mem : mem\_type; begin q <= mem(conv\_integer(addr)); process (clk, we, addr) begin if (rising\_edge (clk)) then if (we =  $'1'$ ) then mem(conv\_integer(addr)) <= d; end if; end if; end process; end rtl;

### Example 2: Dual-ported VHDL

```
library ieee;
use ieee.std logic 1164.all;
use ieee.std_logic_signed.all;
entity ramtest is
 port (q : out std_logic_vector(3 downto
 0);
d : in std_logic_vector(3 downto 0);
addr_in : in std_logic_vector(2 downto 0);
```

```
addr_out : in std_logic_vector(2 downto 0);
we : in std_logic;
clk : in std_logic);
end ramtest;
```

```
architecture rtl of ramtest is
 type mem_type is array (7 downto 0) of
 std_logic_vector (3 downto 0);
 signal mem : mem_type;
begin
 q <= mem(conv_integer(addr_out));
 process (clk, we, addr_in) begin
   if (rising_edge (clk)) then
     if (we = '1') then
       mem(conv_integer(addr_in)) <= d;
     end if;
   end if;
 end process;
```

```
end rtl;
```
#### Example 3: Single-ported Verilog

```
module test_ram32x2 (clk, we, addr, data_in,
 data_out);
input clk, we;
input [1:0] data_in;
input [4:0] addr;
output [1:0] data_out;
reg [1:0] mem [31:0];
```
always @(posedge clk) if (we) mem[addr] = data\_in;

assign data out =  $mem[addr]$ ; endmodule

#### Example 4: Dual-ported Verilog

```
module ram4x4(z, raddr, d, waddr, we, clk);
output [3:0] z;
input [3:0] d;
input [1:0] raddr, waddr;
input we;
input clk;
reg [3:0] z;
reg [3:0] mem0, mem1, mem2, mem3;
```
always @(mem0 or mem1 or mem2 or mem3 or raddr) begin case (raddr[1:0])  $4'$ b00:  $z = \text{mem0};$  $4'$ b01: z = mem1;  $4'$ b10:  $z = \text{mem2};$  $4'h11: z = \text{mem3}:$ endcase

```
always @(posedge clk) begin
if(we) begin
   case (waddr[1:0])
   4'b00: mem0 = d;
   4'b01: mem1 = d;
   4'b10: mem2 = d;
   4'b11: mem3 = d;
   endcase
  end
end
```
endmodule

end

#### Conclusion

Inferring RAM is the most effective method of designing memory into your FPGA design. Synplify provides a full suite of features to implement, analyze, and optimize your RAM design.

For more information please see the Synplicity website at [www.synplicity.com.](http://www.synplicity.com)